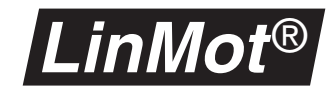

# *Kurzanleitung für das Einstellen des Reglers*

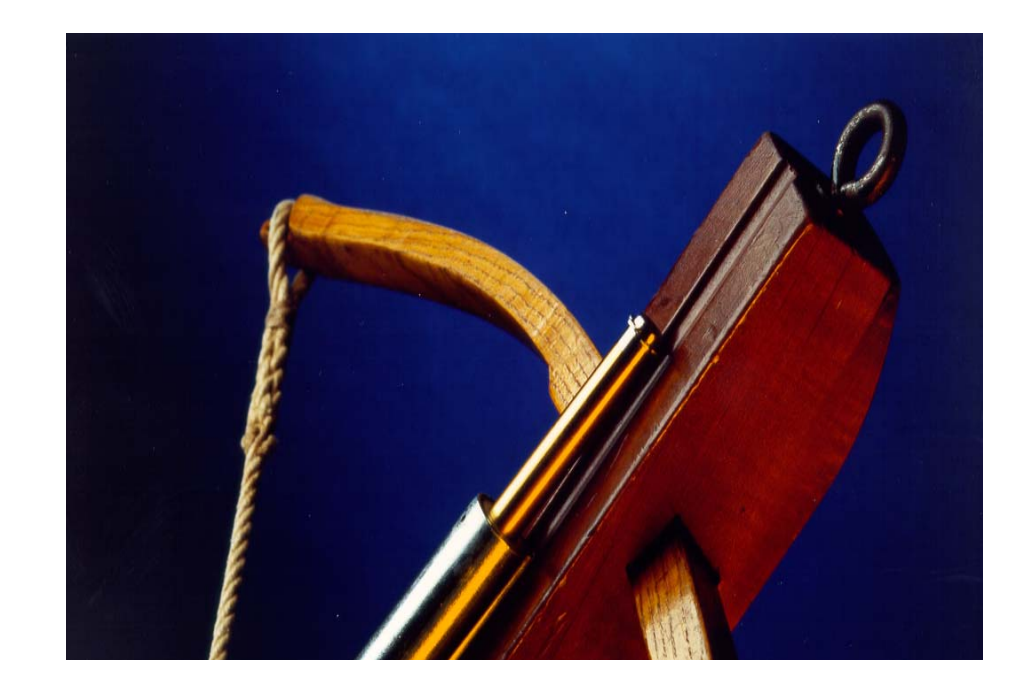

## **Auszug aus dem User Manual**  *Release 1.3.16*

## **1. Tips und Tricks zum Regler**

## **1.1 Einführung**

Dieses Kapitel vermittelt ohne weitergehende theoretische Erläuterungen das für die Praxis notwendige Wissen zur Einstellung des Positionsreglers in den *LinMot*® Servo Controllern. Dem theoretisch interessierten Anwender empfehlen wir die einschlägige Literatur zu konsultieren.

Die folgende Abbildung zeigt das Reglerschema. Die kursiv geschriebenen Bezeichnungen stehen für einstellbare Parameter. Grundsätzlich handelt es sich um einen PID-Regler mit Feed-Forward Strukturen. Zusätzlich steht ein v/a-Limiter für die Vorfilterung der Sollposition bzw. eine Sollwertvorgabe über Kurvenprofile zur Verfügung.

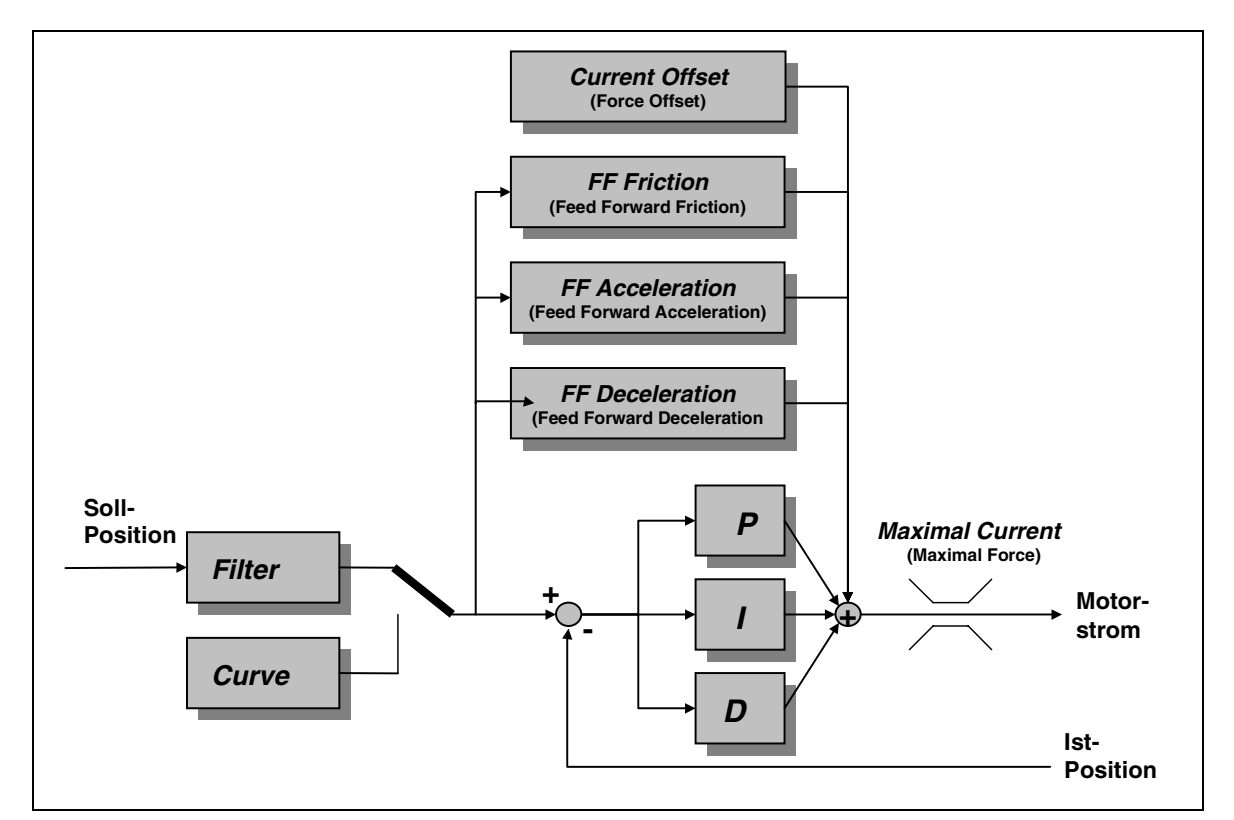

**Abbildung 1-1: Reglerschema**

Bei langsamen Bewegungen mit geringen Lastmassen genügen oftmals die Default-Einstellungen der Reglerparameter, sofern das Vorfilter bzw. die Kurvenprofile richtig gewählt wurden. Bei schnelleren Bewegungen und bei grossen Lastmassen ist konsequent nach den Einstellregeln (siehe nachfolgende Abschnitte) vorzugehen. Von einem 'gefühlsmässigen' Parametrieren ist strikte abzusehen!

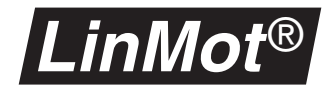

## **1.2 Wahl zwischen PD- oder PID- Regler**

#### **PD-Regler**

Ein PD-Regler ist ein Regler, der nur mit P- und D-Anteil arbeitet (I=0). Diese Art von Regler ist einfach einzustellen und zeigt ein sehr robustes Verhalten. Der Nachteil eines solchen Reglers ist, dass evt. vorhandene statische Positions-Abweichungen nicht automatisch korrigiert werden.

#### **PID-Regler**

Ein PID-Regler ist ein Regler, der mit P-, D- und I-Anteil arbeitet. Diese Art von Regler kann evt. vorhandene statische Reglerabweichungen dank dem I-Anteil korrigieren. Der Nachteil dieses Reglers ist, dass Systemschwingungen leister auftreten können. Bei der Einstellung des Reglers können die Werte vom PD-Regler übernommen werden und der I-Anteil langsam erhöht werden. Je höher der I-Anteil gesetzt wird, desto schneller wird der Regler evt. vorhandene Positionsabweichungen korrigieren. Ein zu grosser I-Wert kann aber zu einem instabilen Regelverhalten führen, insbesondere falls der Motor der Sollwertkurve teilweise nicht folgen kann.

## **1.3 Einstellung des Vorfilters (Filter)**

Das Vorfilter beschränkt die max. Beschleunigung und Geschwindigkeit nach der Zielvorstellung des Anwenders. Damit kann von der übergeordneten Steuerung ein rechteckiger Sollwertsprung der Position vorgegeben werden und der Antrieb führt dennoch eine 'sanfte' in der max. Beschleunigung und Geschwindigkeit limitierte Bewegung aus. Grundsätzlich darf der Sollwert nie 'schneller' geändert werden, als dass der Motor aufgrund der zur Verfügung stehenden Kräfte der Bewegung folgen kann! Der Einstellung des Vorfilters kommt eine höhere Bedeutung zu als der optimalen Einstellung der Reglerparameter !

Die maximale Geschwindigkeit und Beschleunigung, die ein Motor erreichen kann, hängt in komplexer Weise mit den Anwendungsparametern (Massen, Reibung, Geschwindigkeit/Kraft-Verhältnis, ...) zusammen. Es wird daher dringend empfohlen, die reale Anwendung mittels des Programmes *LinMot*® Designer (siehe LinMot CD oder unter www.linmot.com ) zu simulieren und daraus die entsprechenden Maximalwerte auszulesen.

Wird mit Sollwertkurven gearbeitet, entfällt die Funktion des Vorfilters bzw. die max. Geschwindigkeit und Beschleunigung des Motors müssen bei der Generierung der Sollwertkurve beachtet werden.

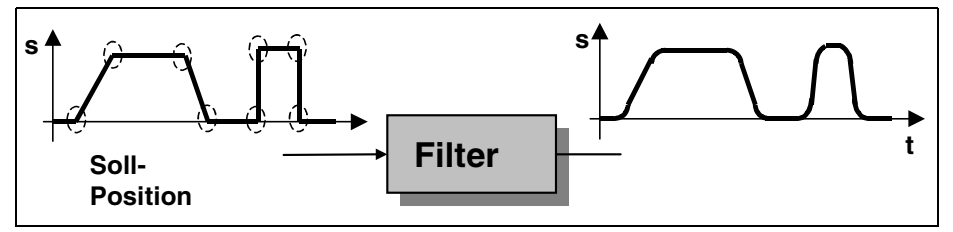

**Abbildung 1-2: Sollwertsignal vor und nach dem Vorfilter**

*LinMot* ®

## **1.4 Sollwertvorgabe mittels Kurven**

Wird eine Betriebsart gewählt, bei der die Sollwertvorgabe über Kurvenprofile vorgegeben wird, sind folgende vier Punkte zu beachten:

a) die Sollwertkurve muss vom Motor physikalisch realisierbar sein. Der Sollwert darf nie 'schneller' geändert werden, als dass der Motor aufgrund der zur Verfügung stehenden Kräfte der Bewegung folgen kann! Aus der Bewegungssimulation mit dem *LinMot*® Designer sind die entsprechenden Werte (Geschwindigkeit, Beschleunigung) für eine bestimme Applikation auszulesen.

b) die Bewegungskurven sollten in jedem Fall geglättet sein. Jedwelche Positionssprünge oder sprunghaften Aenderungen der Geschwindigkeit müssen eliminiert werden. Dazu stehen im Curve Inspector von *LinMot*® Talk die entsprechenden Kurvenfunktionen zur Verfügung (Bsp.: Sinuskurve). Insbesondere sollten keine Rampenfunktionen verwendet werden, da hier Geschwindigkeitssprünge auftreten!

c) Bei der Generierung der Sollwertkurve mittels des 'Curve Inspectors' von *LinMot*® Talk sollten nicht mehr Stützpunkte vorgegeben werden als vom Curve Inspector vorgeschlagen werden (gilt ab Release 1.3.9)! Hört sich die Bewegung 'grob und rauh' an, so ist die Anzahl Stützpunkte zu reduzieren!

d) Wird eine Kurve mittels eines externen Tools erzeugt, so soll als Regel für die Anzahl Stützpunkte gelten: minimal 16 Stützpunkte, wobei die minimale Distanz zwischen den Stützpunkten 1 ms betragen soll (eine 10 mm Hubbewegung ausgeführt in 14 ms sollte mit 14 Stützpunkten generiert werden). In allen anderen Fällen sollten Stützpunkte im ca 5 ms Raster generiert werden.

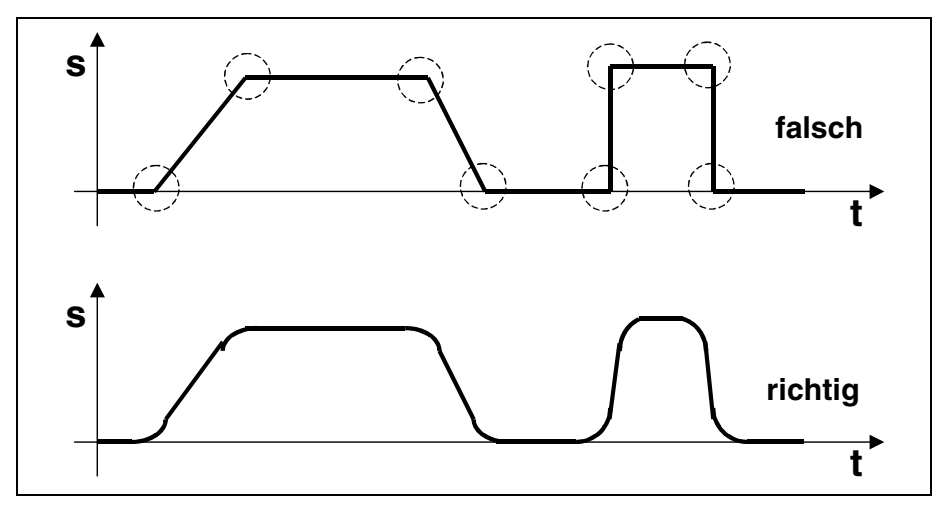

**Abbildung 1-3: Kurvenprofile müssen 'geglättet' sein**

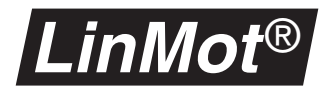

## **1.5 Einstellung der Vorsteuerung (Feed-Forward)**

Der Begriff 'Vorsteuerung' wird in der Regelungstechnik für das vorausschauende Steuern oder Berechnen einer Stellgrösse verwendet. Durch dieses 'Vorausschauen' kann der Regler wesentlich besser auf die Problemstellung eingestellt werden. Wenn der Regler 'weiss', dass im System eine grosse Reibung vorhanden ist, und er den Reibungskoeffizienten kennt, kann er bei einer gewünschten Bewegung den nötigen Strom vorsteuern, um diese Reibung zu kompensieren. Damit entsteht von Anfang an eine viel geringere Abweichung zwischen der Ist- und der Sollposition.

Der im *LinMot*® Servo Controller integrierte Regler kennt drei dieser Vorsteuerungsparameter, mit welchen sich das Regelverhalten und somit die erreichbare Dynamik verbessern lässt.

**FF Friction** Mit Hilfe des Parameters **FF Friction** kann die Gleitreibung des Systems kompensiert werden. Dieser Wert kann folgendermassen berechnet werden:

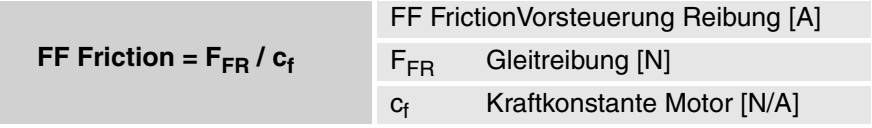

Wobei F<sub>FR</sub> der Gleitreibung und c<sub>f</sub> der Kraftkonstante des gewünschten Motors entspricht.

#### *Hinweis:*

*FFR lässt sich mittels einer Federwaage bestimmen (Motor ausstecken) und*  der Wert für die Kraftkonstante c<sub>f</sub> ist im Datenblatt des jeweiligen Motors auf*geführt. Bei langen Hüben kann auch der Motorstrom während der konstanten Bewegungsphase mit dem Oszilloskop ausgelesen werden und man erhält so direkt den Wert für FF Friction.*

**FF Acceleration** Der Parameter **FF Acceleration** wird dem Regler beim Beschleunigen helfen, indem proportional zur geforderten Beschleunigung ein Strom vorgesteuert wird. Dieser Parameter sollte überall dort verwendet werden, wo sehr schnelle und dynamische Bewegungen erforderlich sind, oder wenn grosse Lastmassen bewegt werden. Der Wert dieses Parameters kann folgendermassen berechnet werden:

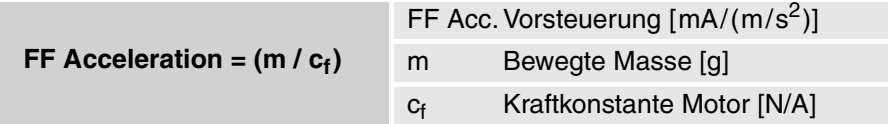

Wobei m der bewegten Masse (Lastmasse + Masse des Läufers oder des Stators) und c<sub>f</sub> der Kraftkonstanten des gewünschten Motors entspricht. Die Kraftkonstante c<sub>f</sub> kann aus den Datenblättern des betreffenden Motors abgelesen werden.

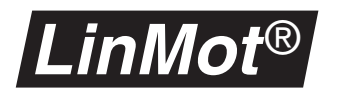

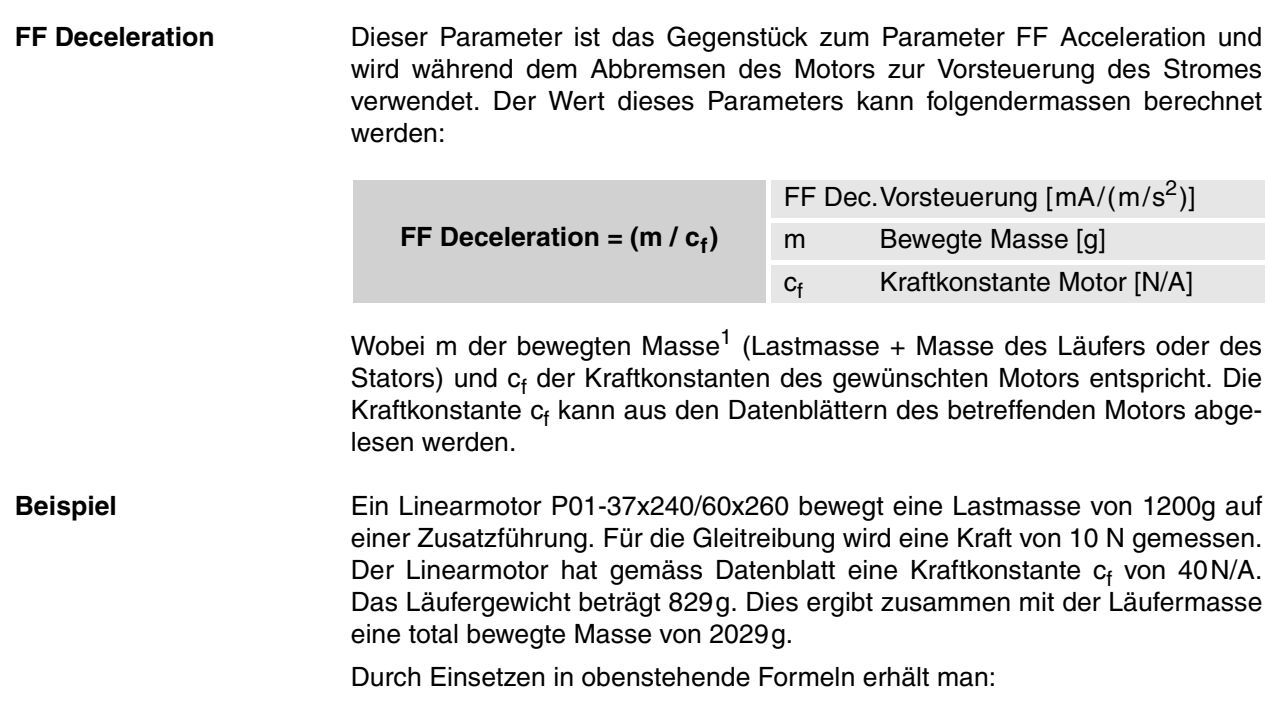

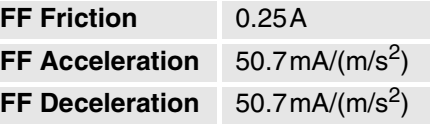

## **1.6 Einstellung des Stromoffsets (Current-Offset)**

#### **Horizontale Bewegung**

Bei Anwendungen mit horizontaler Bewegungsrichtung sind die Verhältnisse für Vor- und Rückwärtsbewegung identisch und der Parameter **Current Offset** muss Null sein.

### **Vertikale Bewegung**

Bei Anwendungen mit vertikaler Bewegungsrichtung führt die Gewichtskraft zu einem unsymmetrischen Regelverhalten für die Auf- und die Abwärtsbewegung. Mit dem Parameter **Current Offset** im Verzeichnis **\Drives\Drive X\Control Parameters** kann diese Unsymmetrie ausgeglichen werden. Der Wert wird gemäss der folgenden Formel berechnet:

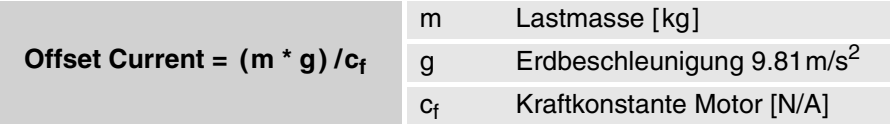

Die Masse m entspricht der bewegten Masse (Lastmasse und Läufer- oder Statormasse). Die Kraftkonstante c<sub>f</sub> ist im Datenblatt des betreffenden Motors aufgeführt. Das Vorzeichen des Parameters **Current Offset** ist von der Einbaulage abhängig. Zeigt der Kabelaustritt des Motors zum Boden muss das positive ansonsten das negative Vorzeichen gewählt werden.

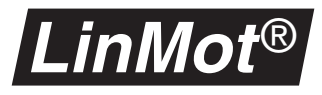

**Beispiel** Ein Linearmotor P01-37x240/60x260 in vertikaler Einbaulage (Kabelaustritt nach unten) bewegt eine Lastmasse von 1.2kg. Der Lineamotor hat gemäss Datenblatt eine Kraftkonstante c<sub>f</sub> von 40N/A und das Läufergewicht beträgt 0.829kg. Dies ergibt zusammen mit der Last eine bewegte Masse von 2.029kg. Gemäss obenstehender Formel ergibt sich ein Offset-Strom von 0.5A.

*Tip:*

*Sofern die Masse einer Applikation nicht bekannt ist, kann folgendermassen vorgegangen werden: Man hält den Motor an einer bestimmten Position an: Der dazu benötigte Motorstrom kann mit dem Oszilloskop ausgelesen werden oder man kann den max. Strom des Motors solange reduzieren, bis der Motor diese Position nicht mehr halten kann. Beide Ergebnisse des Stromwertes ergeben in etwa den benötigten Offsetstrom.* 

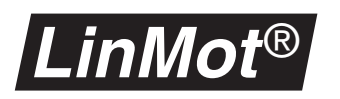

## **1.7 Das Tuning Tool**

Das sog. Tuning Tool wurde mit dem Software-Release 1.3.10 eingeführt. Es hilft dem Benutzer die **Feed Forward Parameter** und den **Current Offset** zu berechnen und einzugstellen, ohne dass die Motorendatenblätter begezogen werden müssen. without need of reading the motor data sheet. Das Tuning Tool wird mit der Taste "Show Tuning Tool" im Parameter Inspector gestartet..

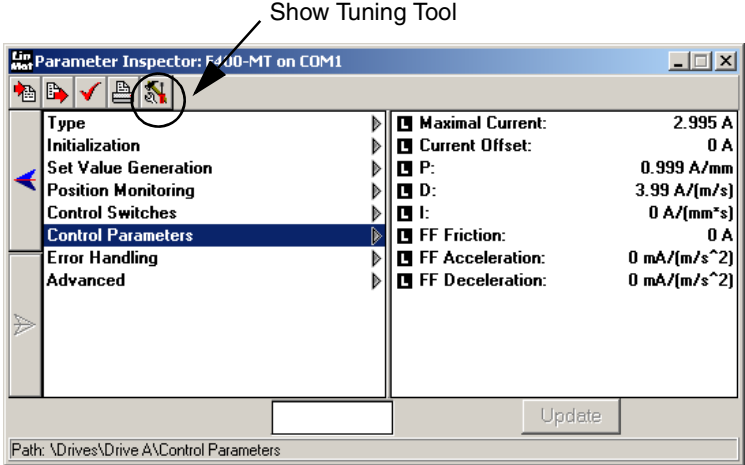

**Abbildung 1-4: Parameter Inspector**

#### **Beispiel: Benutzen des Tuning Tools**

Ein Linearmotor **P01-37x240/60x260** ist vertikal montiert (positive Richtung entgegen der Gravitationskraft) und bewegt mit dem Läufer eine Lastmasse von 1.2kg. Dieser Linearmotor hat eine Kraftkonstante c<sub>f</sub> von 40.8N/A und die Läufermasse ist 829g. Dies ergibt eine bewegte Gesamtmasse von 2029g.

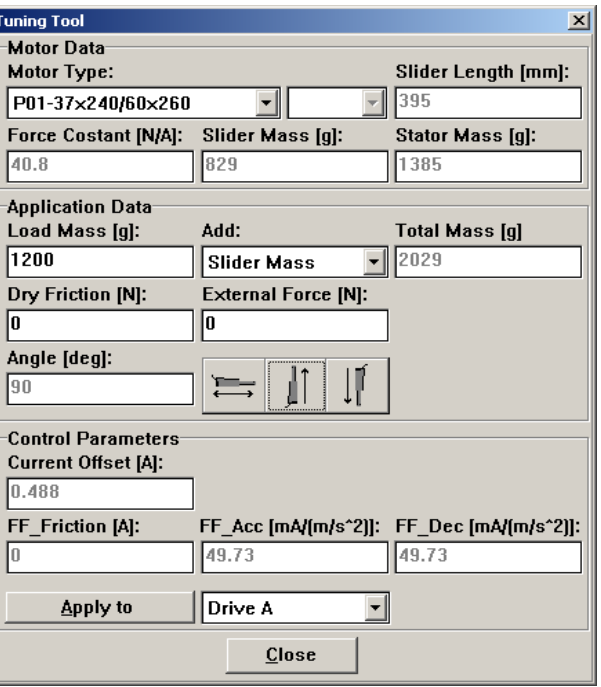

**Abbildung 1-5: Das Tuning Tool**

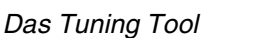

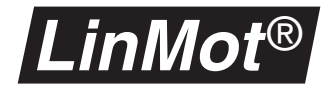

#### **Motorendaten**

Im PopUp "Motor Type" wird der Motorentyp ausgewählt. Spezialmotoren "F" (Fast-Motor) oder "S" (Short-Motor) werden mit dem rechten PopUp-Menu angegeben. Die Läuferlänge, Läufermasse, Statormasse und Kraftkonstante werden automatisch angezeigt.

#### *Beachte:*

*Fall der gewünschte Motor nicht in der Liste enthalten ist, kann mit dem Typ "Other..." die Kraftkonstante, Läufermasse und Statorgewicht in die entsprechenden Felder eingegeben werden (in diesem Fall müssen die Werte dem Datenblatt entnommen werden).*

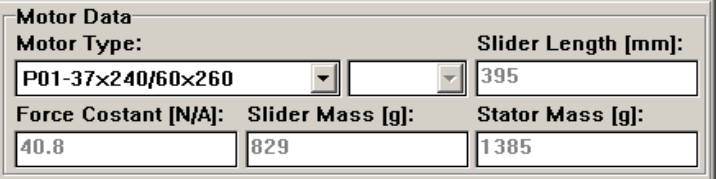

**Abbildung 1-6: Auswahl des Motorentyps**

#### **Applikationsdaten**

Setzen Sie die Lastmasse im Feld "Load Mass" ein und wählen mit dem "Add" PopUp den bewegten Teil des Motors aus. Die Masse des bewegten Teils wird zur Lastmasse hinzuaddiert. Die Gesamtmasse wird im Feld "Total Mass" angezeigt. Geben Sie die Gleitreibung im Feld "Dry Friction" ein. Falls eine zusätzliche Konstantkraft vorhanden ist (z.B. MagSpring), setzen Sie den entsprechenden Wert ins Feld "External Force". Das Vorzeichen dieser Kraft ist positiv, wenn sie in positive Bewegungsrichtung gerichtet ist. Wählen Sie die Einbaulage des Motors mit der entsprechenden Taste aus. (siehe Abbildung 1-7, "Eingabe der Applikationsdaten").

#### *Beachte:*

*Falls mehrere Motoren parallel im Master/Booster oder Gantry-Modus arbeiten, sind die Lastmasse und die Masse aller bewegten Teile der Motoren zu addieren und durch die Anzahl Motoren zu dividieren. Setzen Sie die errechneten Werte in das Feld "Load Mass" und klicken Sie im PopUp "Add" auf "None". Mit diesem Vorgehen koennen auch die FF Parameter und der Strom Offset für den Master Motor und alle Gantry-Motoren berechnet werden!*

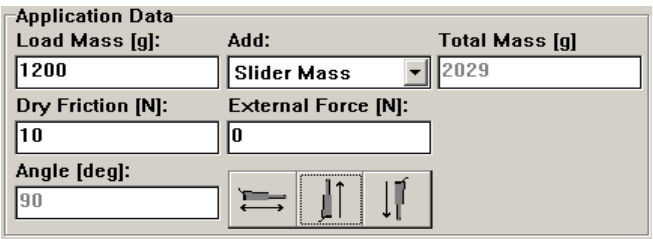

**Abbildung 1-7: Eingabe der Applikationsdaten**

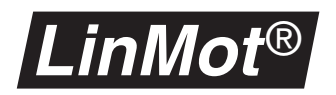

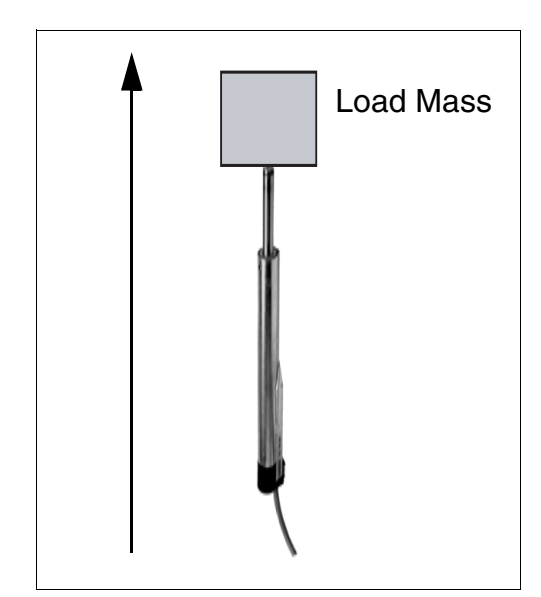

**Abbildung 1-8: Positive Richtung des LinMot Antriebes**

#### **Berechnete Reglerparameterwerte**

Die berechenten Werte für die Feed Forward Parameter unnd den Stromoffset werden in der Gruppe "Control Parameters" (siehe Abbildung 1-9, "Berechnete Reglerparameterwerte"). Um diese Werte auf einen Motor zu übernehmen klicken Sie auf die Taste "Apply to". Wenn Sie mit dem Servo-Controller verbunden sind werden die Werte direkt geschrieben und sind sofort aktiv (Live-Parameter).

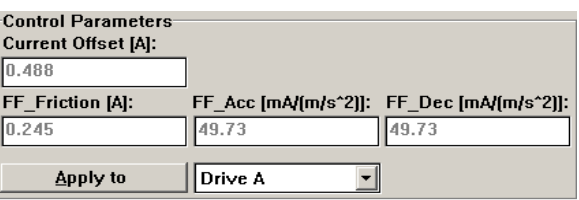

**Abbildung 1-9: Berechnete Reglerparameterwerte**

#### *Tip:*

*Wenn die Masse einer Applikation nicht bekannt ist, kann folgendermasse vorgegangen werden: Den Motor an einer bestimmten Position stoppen und den gestellten Motorenstrom mit dem Oscilloskop auslesen. Oder den Maximalstrom reduzieren, bis der Motor die Position knapp nicht mehr halten kann.*

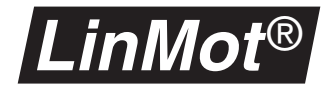

## **1.8 Einstellen des max. Stromes (max Current)**

Der maximale Strom sollte an den verwendeten Linearmotor angepasst werden und kann mit dem Parameter **Maximal Current** im Verzeichnis **\Drives\Drive X\Control Parameters** eingestellt werden. Dabei sollten die Werte gemäss der folgenden Tabelle eingesetzt werden:

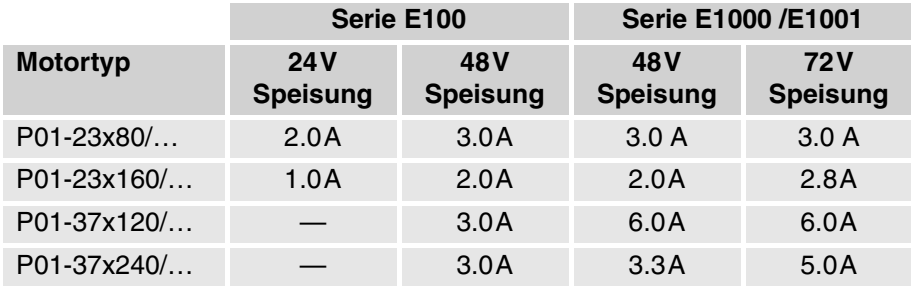

Werden kleinere Werte eingestellt, reduziert sich die gemäss Datenbuch spezifizierte Spitzenkraft F<sub>P</sub> der Motoren. Grössere Werte als die in der Tabelle aufgeführten, führen zu einem schlechteren Regelverhalten bei gleichbleibender Spitzenkraft. Zu beachten ist, dass bei der E100 Controller Serie im Verzeichnis **\Drives\Drive X\Control Switches** der Strombereich zudem auf 2 bzw. 3 A eingestellt werden muss.

## **1.9 Grundeinstellungen des Reglers**

Die nachfolgenden Einstellungen genügen meist für einfache Anwendungen. Zu beachten ist, dass bei der E100 Servo Controller Serie im Verzeichnis **\Drives\Drive X\Control Switches** der Strombereich auf 2 A bzw. 3 A eingestellt werden muss.

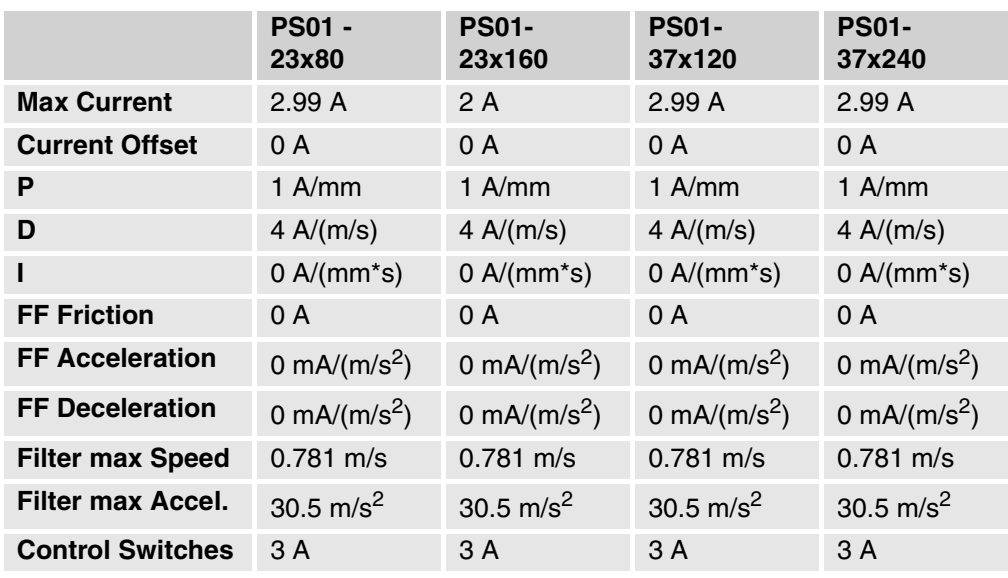

**Abbildung 1-10: Grundeinstellung für E100 Controller bei 48V Speisung**

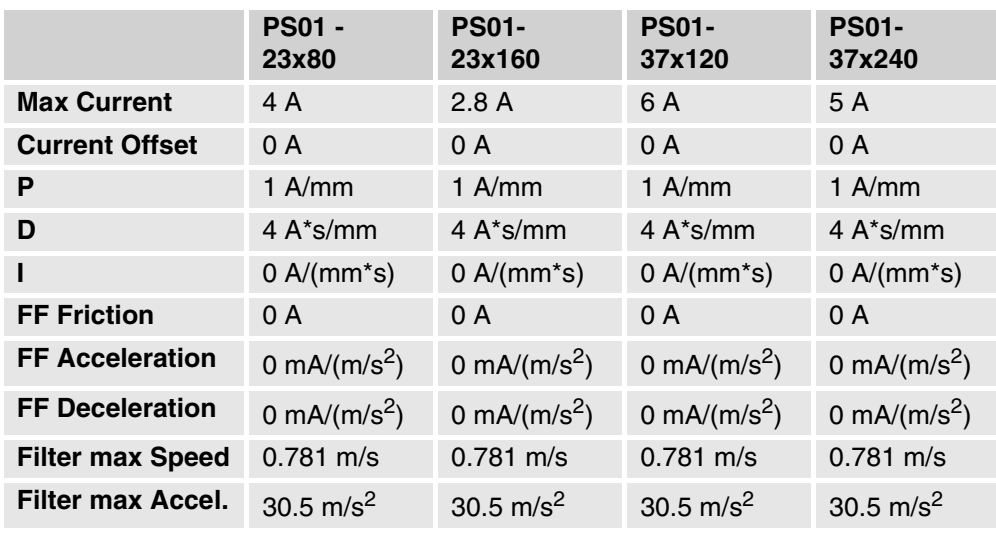

**Abbildung 1-11: Grundeinstellung für E1000 / E1001 Controller bei 72V Speisung**

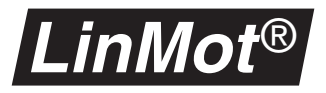

## **1.10 Optimierung des Reglers**

Es gibt viele unterschiedliche Möglichkeiten einen PID-Regler optimal einzustellen. Nachfolgend eine bewährte Methode aus der Praxis:

- **1** Einstellen des maximalen Stromes für den gewählten Motortyp gemäss Kapitel "Einstellen des max. Stromes (max Current)" auf Seite 11.
- **2** Einstellung des Vorfilters gemäss Kapitel "Einstellung des Vorfilters (Filter)" auf Seite 3. bzw. der Sollwertkurve gemäss Kapitel "Sollwertvorgabe mittels Kurven" auf Seite 4.
- **3** Einstellen der Vorsteuerungsparameter (feed forward) gemäss Kapitel "Einstellung der Vorsteuerung (Feed-Forward)" auf Seite 5. und des Stromoffsets gemäss Kapitel "Einstellung des Stromoffsets (Current-Offset)" auf Seite 6.
- **4** Nach diesen zwei Schritten müssen die folgenden PID-Parameter im Verzeichnis **\Drives\Drive X\Control Parameters** eingestellt werden:

**P = 0.25A/mm D = 2.00A(m/s) I = 0.00A/(ms)**

Nun kann die gewünschte Sollkurve geladen und der Motor im Modus **Continuous Curve** gestartet werden bzw. die externe Steuerung kann die Sollwerte kontinuierlich vorgeben.

- **5** Nun den Parameter **D** schrittweise um 1 erhöhen bis der Motor zu schwingen beginnt (Geräuschentwicklung). Dann den D Wert auf 60% reduzieren.
- **6** Nun den Parameter **P** schrittweise um 0.25 erhöhen bis der Motor zu schwingen beginnt. Dann den P Wert auf 80% reduzieren.
- **7** Der Parameter I sollte nur eingestellt werden, falls die stationäre Regelabweichung (Positionsdifferenz zwischen Ist- und Sollwert im Stillstand) nach dem Einstellen von P- und D- Anteil noch zu gross ist. Zum Einstellen des Parameters **I** den Wert schrittweise um 5 erhöhen bis die stationäre Regelabweichung minimiert ist und gleichzeitig kein Überschwingen beim Beschleunigen und Bremsen entsteht.

## **1.11 Erfolgskontrolle**

Die richtige Einstellung des Reglers wird am besten mit dem in der *LinMot*® Talk Software integrierten Oszilloskop überprüft. Dabei interessiert vor allem der Vergleich zwischen der aktuellen Position (Actual Position) und der Sollposition (Demand Position).

Im weiteren lohnt es sich, den Iststrom (actual current) mit dem integrierten Oszilloskop zu kontrollieren: Verbleibt der Strom lange in den Begrenzungen, ist dies ein Zeichen dafür, dass der Motor überlastet ist und damit ein sauberes Regelverhalten nicht mehr gewährleistet ist.

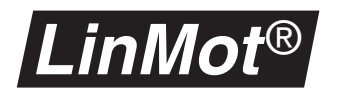

**NTI AG** LinMot Haerdlistrasse 15 CH-8957 Spreitenbach

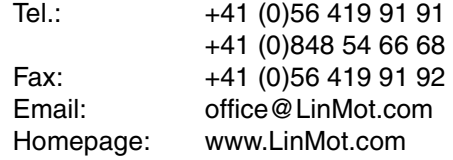

© 2008 NTI Ltd

This work is protected by copyright.

Under the copyright laws, this publication may not be reproduced or transmitted in any form, electronic or mechanical, including photocopying, recording, microfilm, storing in an information retrieval system, not even for didactical use, or translating, in whole or in part, without the prior written consent of NTI Ltd.

LinMot® is a registered trademark of NTI Ltd.

Note

The information in this documentation reflects the stage of development at the time of press and is therefore without obligation.

NTI Ltd. reserves itself the right to make changes at any time and without notice to reflect further technical advance or product improvement.